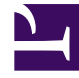

# **SGENESYS**

This PDF is generated from authoritative online content, and is provided for convenience only. This PDF cannot be used for legal purposes. For authoritative understanding of what is and is not supported, always use the online content. To copy code samples, always use the online content.

## Outbound (CX Contact) CX Contact **Help**

Import Specification Files

7/27/2024

#### Contents

- 1 [Import a Specification File](#page-3-0)
- 2 [Specification File Keywords](#page-3-1)
- 3 [Specification Files and Contact List Database Tables](#page-5-0)
- 4 [Related Topics](#page-5-1)

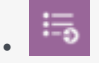

• Administrator

Learn how to apply a specification file to a contact list.

#### **Related documentation:**

• •

If you don't want to apply a data mapping schema to a contact list being imported into CX Contact, you can use a specification file.

An input specification file (\*.spc) is a text file used to identify the location of the fields in your data that are needed to populate your contact list. For example, if the First Name field starts at the seventh position in your data format, that information is included in the input specification file. Using the specification file, you can selectively extract some of the fields from your data while ignoring the ones you don't need. Here's an example:

```
# 5th Column (51st to 60th spot)
homePhone:s/^.{50}(\d{10})/$1/
# Columns 1, 2 and 3 to ClientID
ClientID: s/^(. {26})/$1/# Work Phone
workPhone:s/^.{120}(\d{10})/$1/
# First Name to FirstName
firstName:s/\sqrt{(. \{60\})/\$1/}# Last Name to LastName
lastName:s/^.{60}(.{60})/$1/
```
The topics covered on this page are as follows:

- Import a specification file
- Specification file keywords
- Specification files and contact list database tables

## <span id="page-3-0"></span>Import a Specification File

Once you have created the specification file, use the following steps to import the file:

- 1. On the Specification Files page, click **New**.
- 2. In the Type field, leave the **Input** option.
- 3. Click **Select File** to locate the file on your PC or network. Input specification files must be text files with an spc extension.
- 4. Specify a name (required) and description (optional) for the specification file.
- 5. Click **Import Specification**.

#### Important

If you attempt to upload a specification file that is not formatted correctly, the system will return an error and the file will fail to upload.

All specification files appear in a table on the main Specification Files page. The table contains the following information for each specification file:

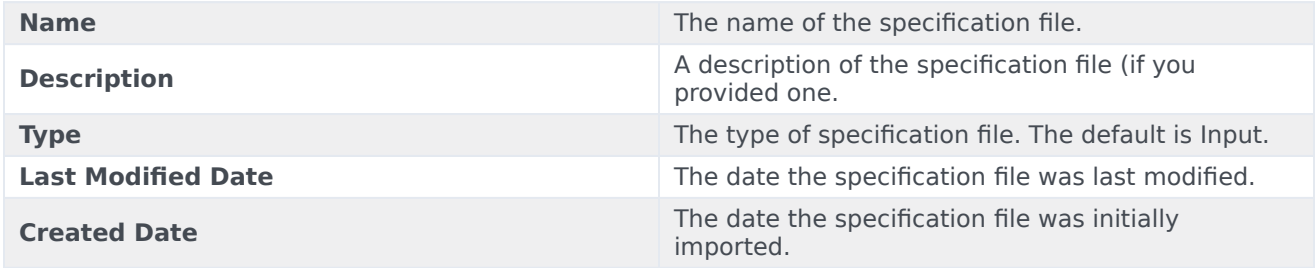

Once you import a specification file, you can use the tools in the Actions menu to do any of the following:

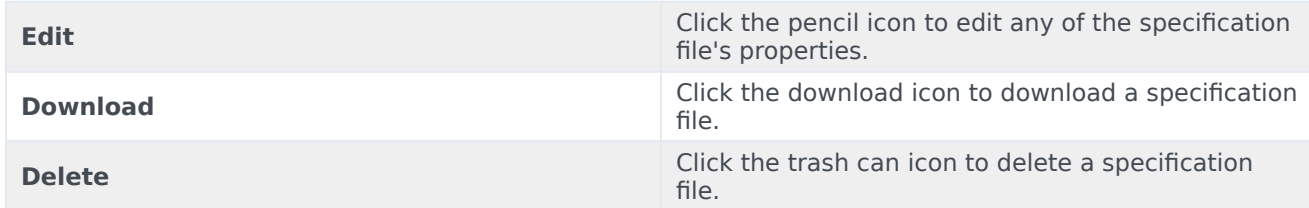

#### <span id="page-3-1"></span>Specification File Keywords

The following table lists specification file keywords and the corresponding contact list fields they map to.

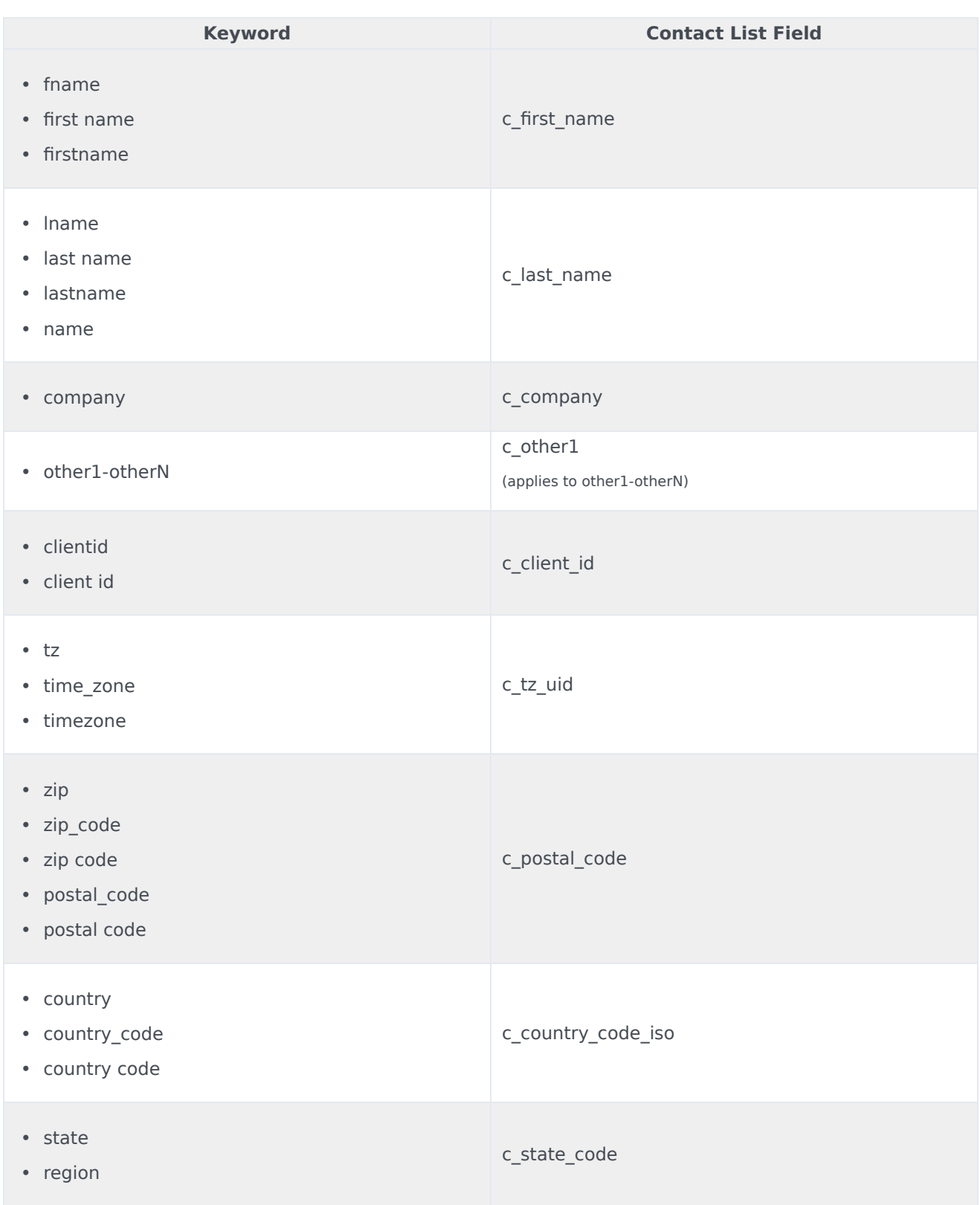

## <span id="page-5-0"></span>Specification Files and Contact List Database Tables

If you use a specification file before uploading contact data into CX Contact and you use user-defined fields in the specification file, CX Contact will store the user-defined data for fields Other1-Other20 in the main calling list table, and it will store user-defined fields from Other21 and onward in the secondary table.

Here is an example specification file:

FirstName:s//\$1/ LastName:s//\$2/ ClientID:s//\$3/ HomePhone:s//\$4/ WorkPhone:s//\$5/ CellPhone:s//\$6/ Other1:s//\$7/ Other2:s//\$8/ Other3:s//\$9/ Other4:s//\$(10)/ Other25:s//\$(11)/ Other28:s//\$(12)/

That yields the following input file:

"John","Snow","540-18-4455","+16504661200","+19252381988","+14159873456","O1value","O2value","O3value","O4value

Now here are the contact list tables that are created from this file:

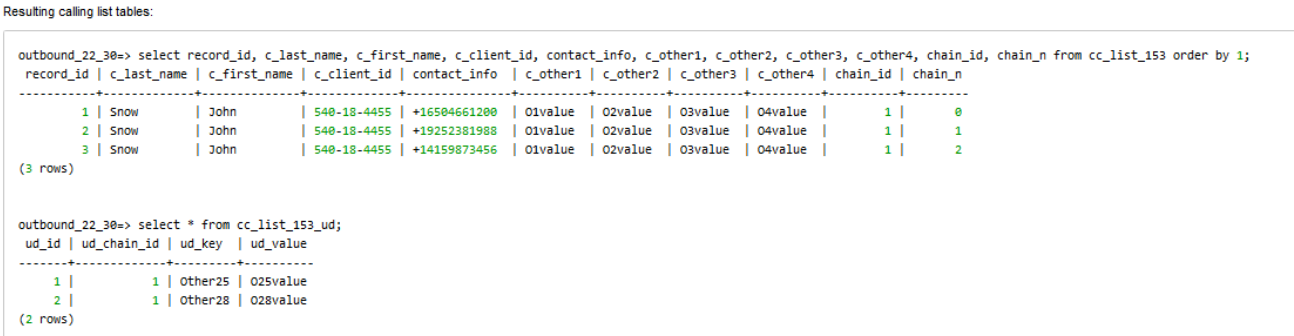

#### <span id="page-5-1"></span>Related Topics

• Create a Data Mapping Schema